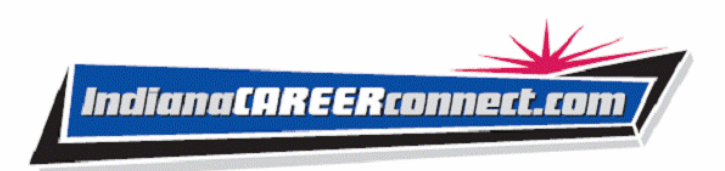

# *Indiana Career Connect (ICC) Quick Reference – Employer User*

# **Logging In**

#### If you don't have an account:

- Click the Not Registered? Link on the home page.
- Click Register > Employer.
- Create a unique user ID and password.
- Fill in required (\*) fields.

#### If you have an account:

- Enter your user ID and password.
- Click **Sign In** button.
- Click Forgot Username and/or Password to retrieve a forgotten ID or password.
- Select a desired retrieval option.

## **Using the Left Menu Community Community Using the Directory**

The left Navigation Menu is a quick method for getting to Employer Services. To access an Employer Service, click it in the Navigation Menu. You can also use the Navigation Menu to access options within each service.

The Directory lists and describes employer services. Use the directory to get to ICC services. Click Services on the toolbar at the bottom of a page, and then click the service you want to use.

## **Employer Services**

**Recruitment Services** – Post a job order, search available resumes, and create resume search agents that run automatically.

**Education Services** – Locate training resources and find information about training providers.

**Labor Market Services** – Find information about the labor market in your area, about industries in your area, and about economic data for your area.

**Human Resource Information - Review** information about hiring practices, recruiting, and other human resource issues.

**EEO Information** – Review information about equal opportunity programs and requirements.

**Labor Relations** – Review information from resources that specialize in labor relations.

**Government Resources** – Access government resources pertinent to employers.

**Wellness and Ergonomics** – Review information concerning ergonomics and general health and wellness topics.

**Employer Incentives** – Review information about employer programs in your area.

**Staff-Provided Services** – Learn about available employer services at your local WorkOne center.

## **Important Things You Can Do In ICC**

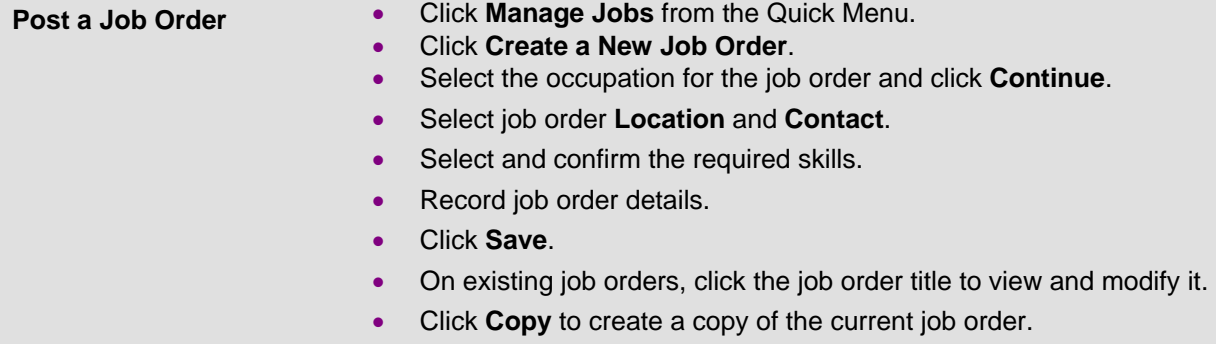

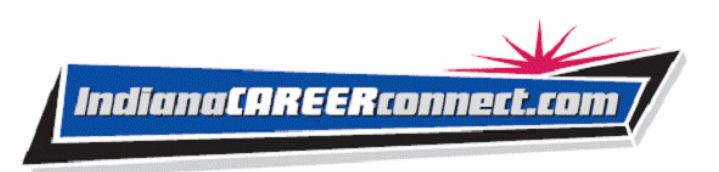

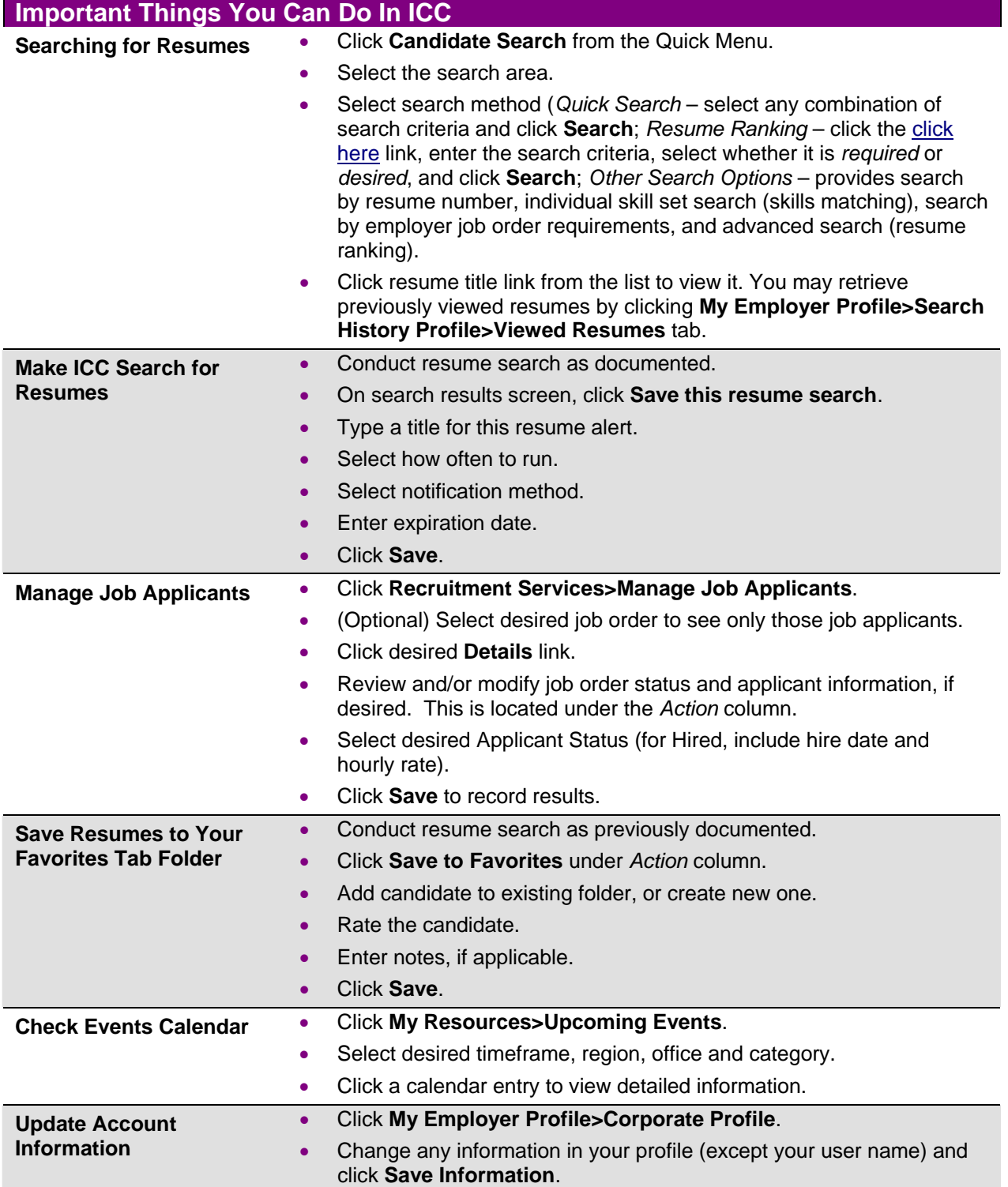

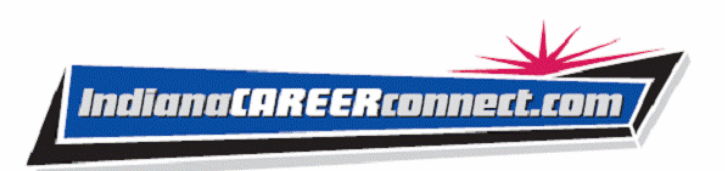

## **Important Things You Can Do In ICC**

**Create Required Skills Lists**

- Click **My Employer Profile>Recruitment Plan Profile>Skill Sets**.
- Select **Analyze Skills** to manually create required skills list.
- Select **Skill Matching** to choose a default skills list for a selected occupation.
- Name the list and click **Save**.

#### **Using Your Profile**

**Corporate Profile** – Lists company information required for account setup and worksites. Contains the following folders:

- **General Information** Allows you to modify your account information.
- **Worksites**  Allows you to add or review employer worksites and add contacts for those worksites.
- **Contacts**  Allows you to add or review employer contact information for each employer worksite location recorded.

**Recruitment Plan Profile** – Lists your job orders, job applicants and referrals, favorite candidates, required skill sets for resume searches, and resume alerts. Contains the following folders:

- **Job Orders** Lists your job orders.
- **Job Applicants** Lists the resumes of candidates that have applied for or been referred to your job orders.
- **Interview Question Sets** allows you to create a list of questions as a fact-gathering tool during the job application process.
- **Favorite Candidates** Maintains those candidates you regarded as your favorites.
- **Skill Sets** Lists saved skills sets used for resume searches and creating job orders.
- **Virtual Recruiter** Lists your saved resume searches.

**Search History Profile** – Lists your saved candidate resume searches, and training program searches. Contains the following folders:

- **Viewed Resumes** Lists candidate resumes you previously viewed.
- **Programs** Lists training and educational programs you previously viewed.

**Copyright © 2008 by Geographic Solutions, Inc. All rights reserved.** y **Tel. (727) 786-7955** y **www.geographicsolutions.com**